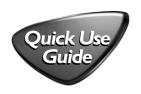

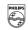

# **PHILIPS**

# Register your product and get support at www.philips.com/welcome

AZ1856

#### Playing a disc

- Adjust the source selector to DISC/USB.
- b Press **USB/CD** to enter CD mode if "USB" is displayed.
- c Open the disc door.
- d Insert a disc with the printed side facing up and close the door.
- e Press ►II to start playback.
- f To stop disc playback, press ■.

## 3 CD ripping

- Follow steps a-e from "Playing a disc".
- b Plug a USB mass storage device.
- c1 Press USB REC once to record one file.
- c2 Press USB REC twice to record all files. →Disc playback starts automatically from the beginning of the selected track(s).
- d Disc ripping starts.
- e To stop ripping, press  $\blacksquare$ .

#### Playing a USB device

- a Push the source selector to DISC/USB.
- b Press **USB/CD** to enter USB mode if "USB" is NOT displayed.
- c Plug a compatible USB mass storage device to AZ1856's USB DIRECT marked
- d Press ►II on your AZ1856 to start play.

### 4 Tape/tuner ripping

- Adjust the source selector to **TAPE** or **FM**.
- b Plug a USB mass storage device.
- c Select the file(s) or a desired station you want to record.
- d Press **USB REC** (or **REC** on the remote) and REE appears, flashing.
- e Tape/tuner ripping starts.
- f To stop ripping, press ■.

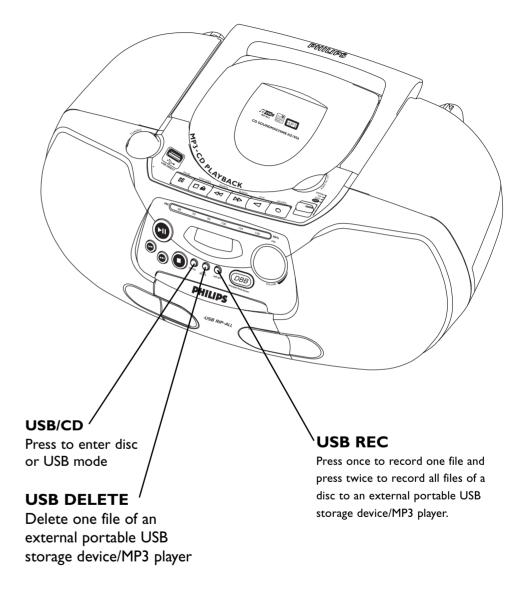

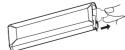

Removing the insulation plastic tab

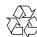